# **DeepTracy Documentation**

*Release 0.0.1*

**Roberto Abdelkader Martínez Pérez**

**Dec 11, 2020**

# **CONTENTS**

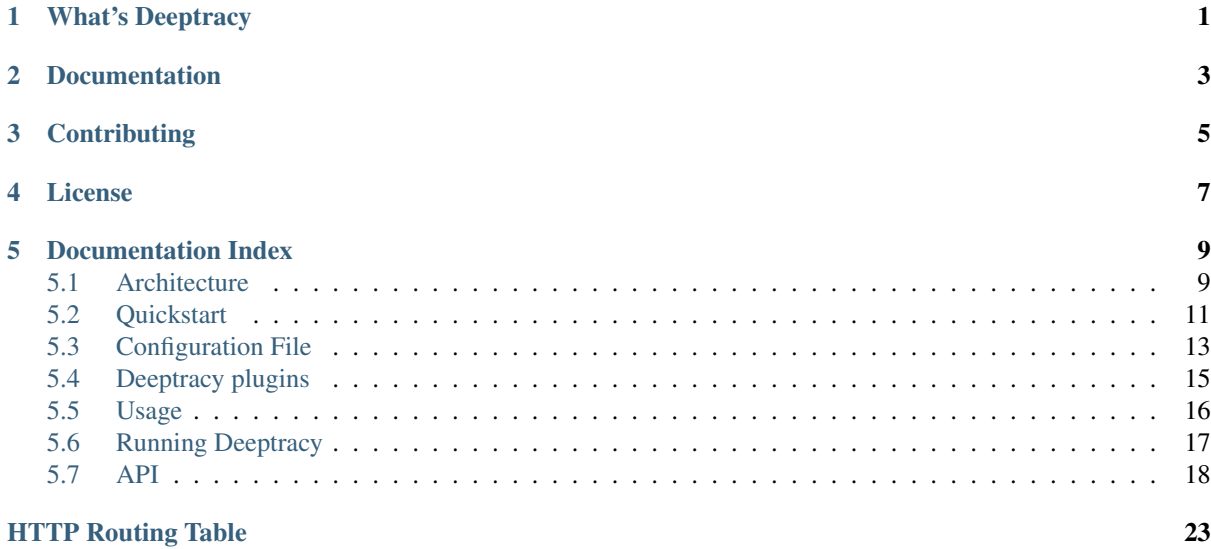

### **WHAT'S DEEPTRACY**

<span id="page-4-0"></span>Deeptracy scans your project dependencies to spot vulnerabilities.

Is a meta tool to analyze the security issues in third party libraries used in your project.

We have created this project to simplify this process so you can focus only in the important: your project.

Deeptracy can choose the most suitable security tools for each languages and notify the spotted vulnerabilities in the project dependencies.

# **CHAPTER**

# **TWO**

# **DOCUMENTATION**

<span id="page-6-0"></span>You can learn more about Deeptracy in the [official documentation.](https://deeptracy.readthedocs.io/en/latest/)

# **CHAPTER THREE**

# **CONTRIBUTING**

<span id="page-8-0"></span>Any collaboration is welcome!

There're many tasks to do. You can check the [Issues](https://github.com/bbva/deeptracy/issues/) and send us a Pull Request.

# **CHAPTER FOUR**

# **LICENSE**

<span id="page-10-0"></span>This project is distributed under [Apache License.](https://github.com/BBVA/deeptracy/blob/master/LICENSE)

# **CHAPTER FIVE**

# **DOCUMENTATION INDEX**

# <span id="page-12-1"></span><span id="page-12-0"></span>**5.1 Architecture**

### **5.1.1 Components**

DeepTracy is composed of several components described in the following diagram:

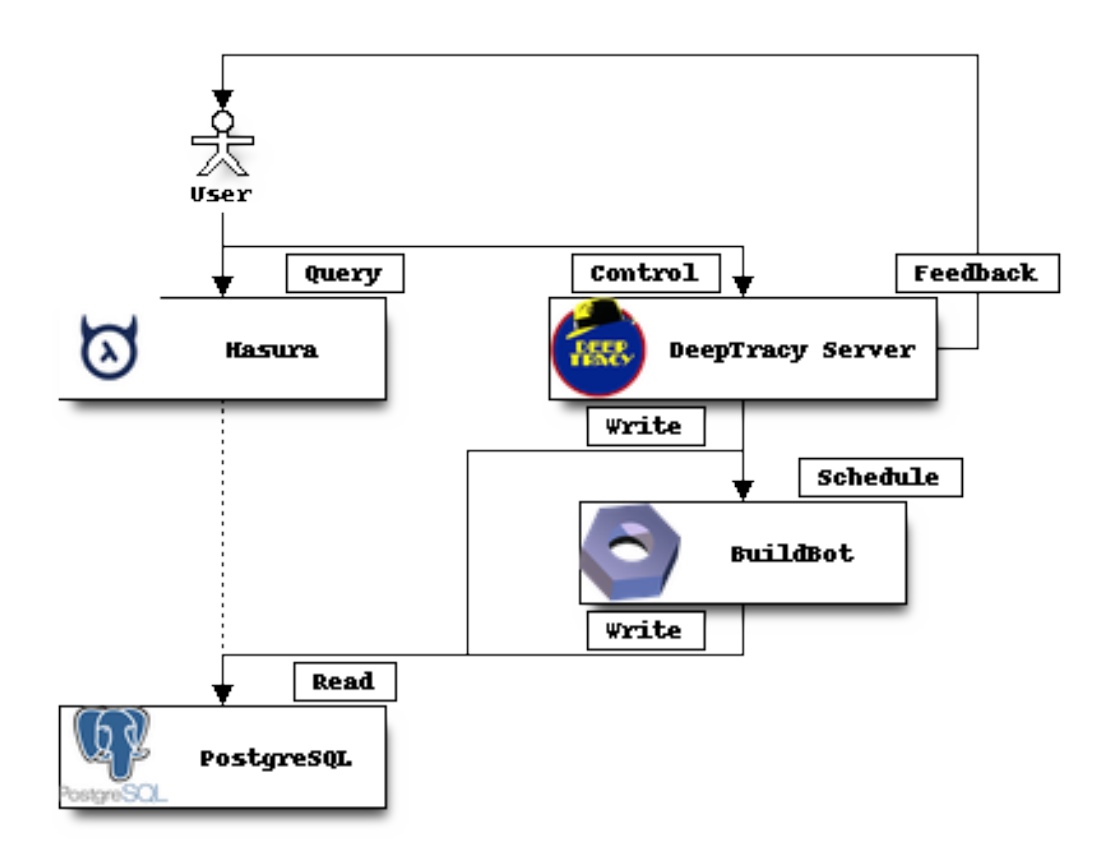

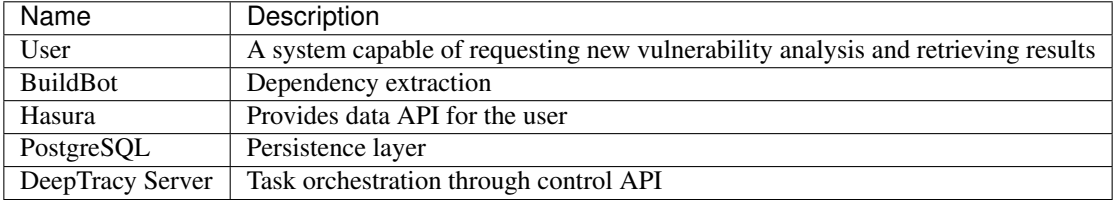

### **5.1.2 Interactions**

The following activity diagram summarizes the normal interaction among the components of the system.

Note: This conceptual diagram describe the type of interactions but not how they are performed. In other words, this diagram does not describe if the interactions are synchronous nor asynchronous.

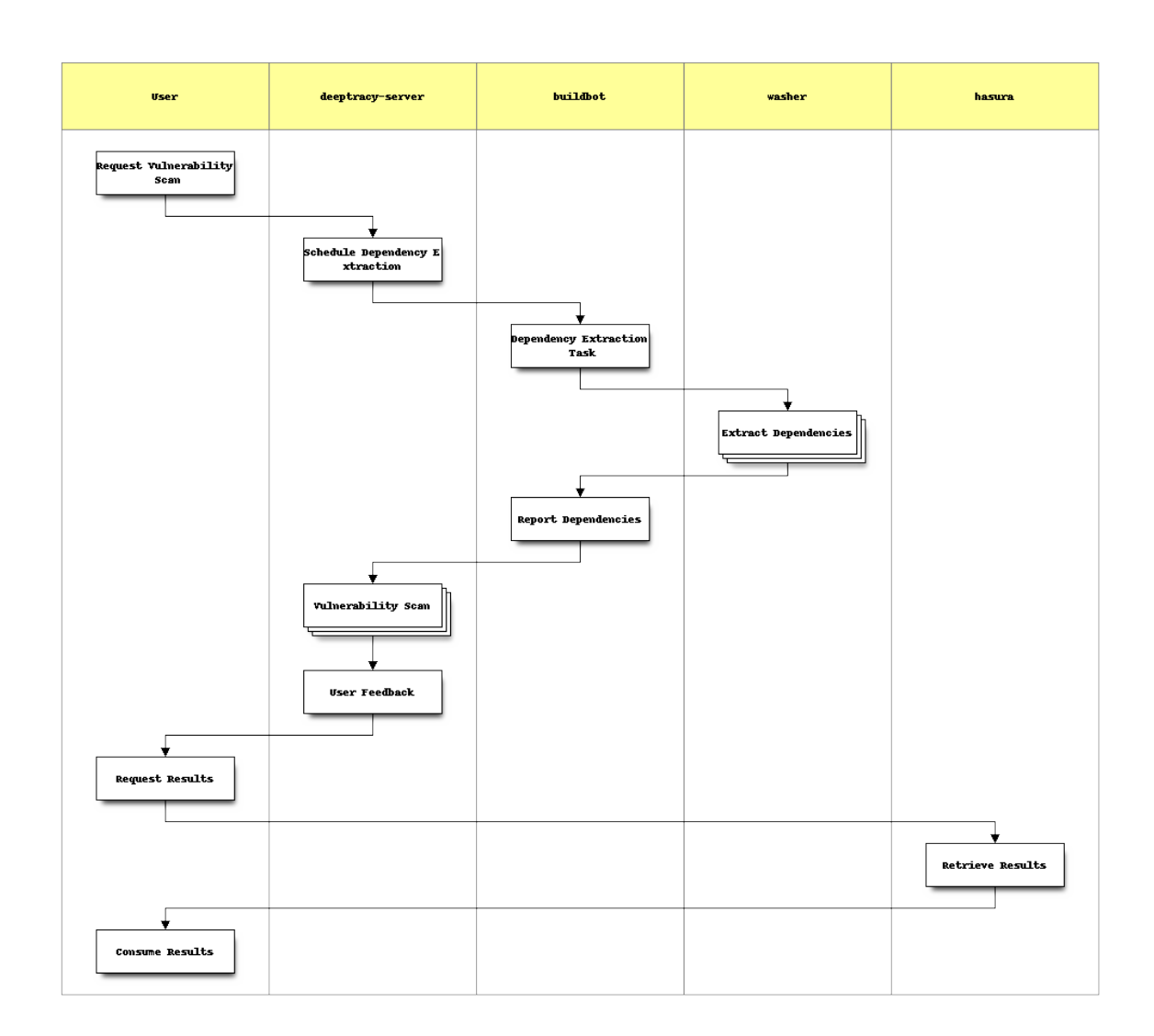

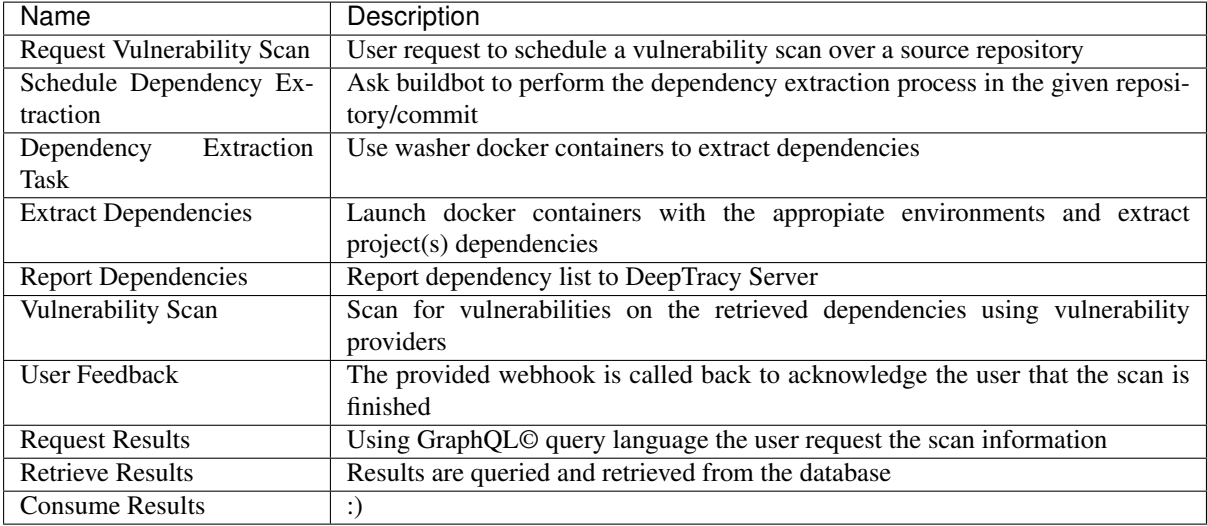

# <span id="page-14-0"></span>**5.2 Quickstart**

All system components are provided as Docker containers and a docker-compose configuration exists to assist the user on launching a testing environment.

### **5.2.1 Launching the Testing Environment**

The testing environment is managed through the *Makefile* present in the project root directory.

\$ make

Executing the previous code in a Linux shell will setup a fresh testing environment.

Warning: The previous command will remove any existing data.

### **5.2.2 Testing Environment Services**

The following table contains the list of open services on the Testing Environment.

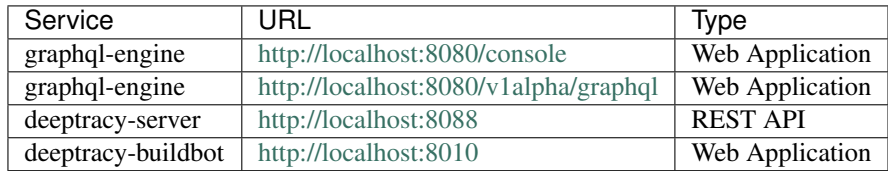

### **Buildbot**

Buildbot console provides a convenient way of debugging the status of the Dependency Extraction Phase of Deeptracy.

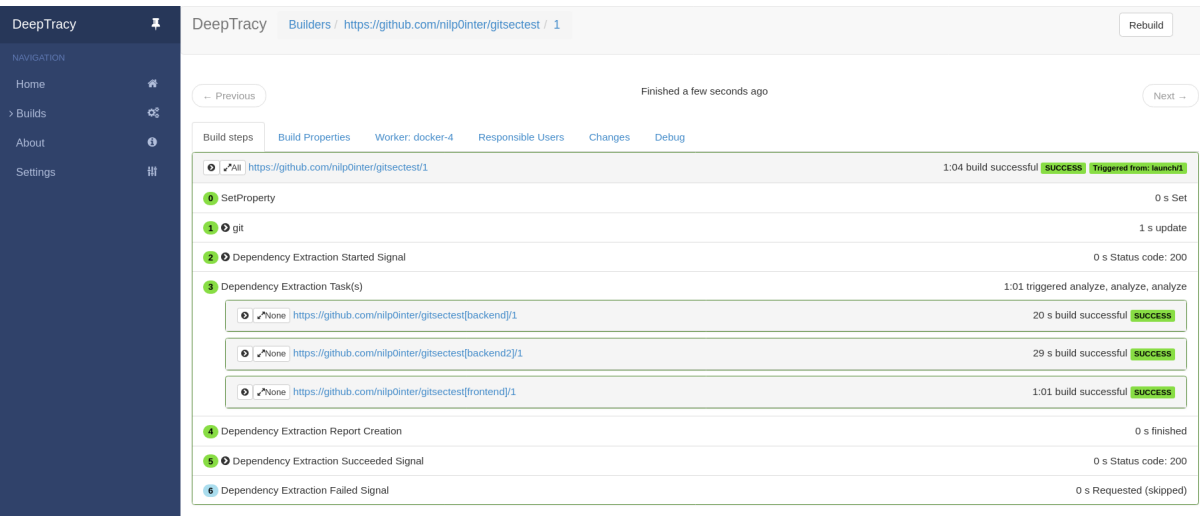

#### **Hasura**

Hasura Console helps the user on composing GraphQL queries.

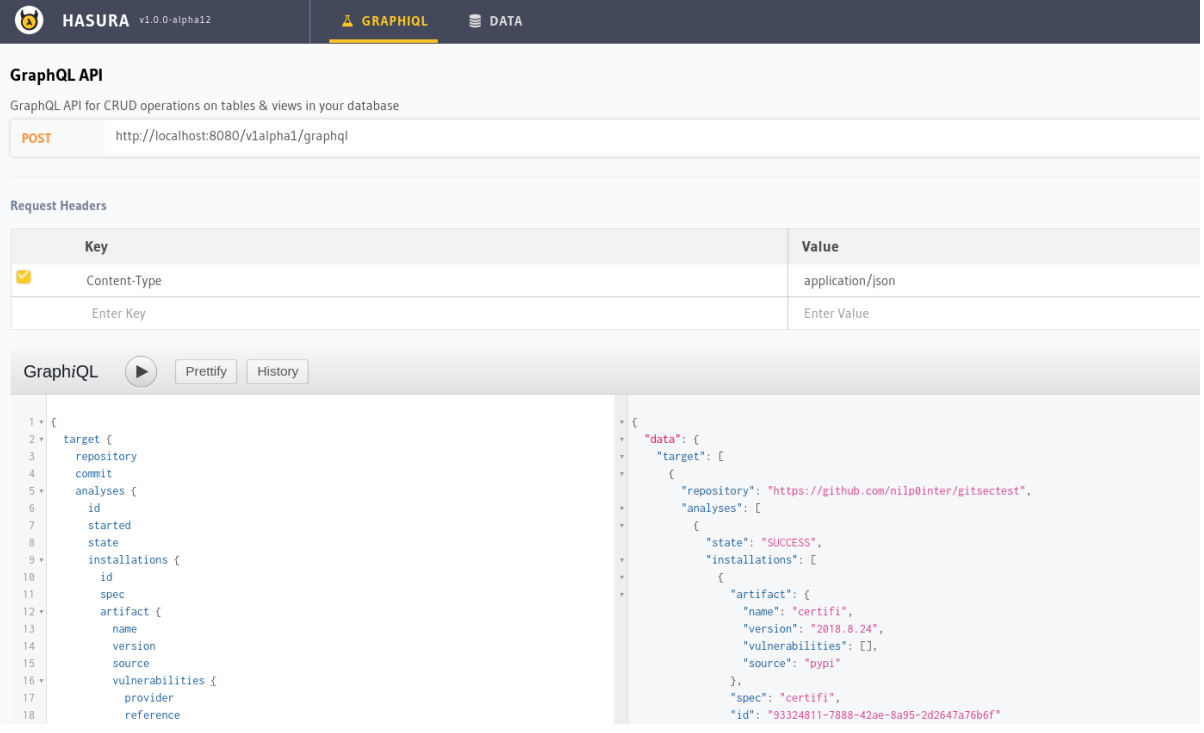

### **5.2.3 Makefile Targets**

The main *Makefile* provides some convenient targets.

#### *image*

Generate the main docker image used by *DeepTracy Server* and *buildbot*.

#### *start*

Bring up the testing environment using docker-compose.

#### *stop*

Bring down the testing environment using docker-compose.

#### *down*

Destroy the testing environment using docker-compose and remove all data.

#### *logs*

Print the testing environment log files to stdout.

#### *status*

Shows the status of the different components of the testing environment.

#### *plugins*

Build all plugin docker images.

### <span id="page-16-0"></span>**5.3 Configuration File**

DeepTracy's analysis is driven by a YAML configuration file.

### **5.3.1 Load Strategy**

This configuration file can be load from several places:

- Analyzed respository root directory.
- On the POST analysis request (not implemented yet).
- Automatically generated from the analyzed repository using heuristics (not implemented yet).

### **5.3.2 File Format**

#### *projects* **key**

A list of *projects* to be scanned.

#### *projects:<name>:type*

The name of the buildbot-washer docker image to be used for this scan.

#### *projects:<name>:strategy*

The name of the buildbot-washer task to be executed by the image.

Note: This value depends on the *type*

#### *projects:<name>:unimportant*

Boolean value. If *true* the scan will continue even if this particular scan fails.

#### *projects:<name>:config*

Object containing the particular configuration of the strategy.

Note: Some of the key-value pairs in this object are specific to the *type* while others may be common to all of them.

#### *projects:<name>:config:path*

The location to be scanned relative to the project root.

### **5.3.3 Configuration Example**

```
projects:
    backend:
        type: deeptracy-python:2.7
        strategy: requirement_file
        unimportant: false
        config:
            path: src/backend
            requirement: requirements.txt
   backend2:
        type: deeptracy-mvn:3.5-jdk-9
        strategy: mvn_dependencytree
        unimportant: false
        config:
            path: src/backend2
    frontend:
        type: deeptracy-node:8
        strategy: npm_install
        unimportant: false
```
(continues on next page)

(continued from previous page)

```
config:
   path: src/frontend
```
### <span id="page-18-0"></span>**5.4 Deeptracy plugins**

The dependency extraction proccess is carried out by Buildbot. It leverages on a plugin architecture in which separated components, the plugins, provide different ways, called tasks, of doing de extraction. Each plugin gives support for a particular programming language.

### **5.4.1 Available plugins**

Currently Deeptracy offers several plugins to do dependency extraction that give support to the main programming languages.

#### **Dependencycheck**

This plugin is intended for java projects, and uses the OWASP Dependencycheck utility (version 4.0.2) to do the dependency extraction.

It publishes one task 'dependency\_check'.

#### **Maven**

A set of plugins intended for java projects that use Maven to do the dependency extraction, each plugin gives support for a specific version of Maven.

Each plugin publishes one task 'mvn\_dependencytree'

#### **Npm**

A set of plugins intended for javascript projects that use Npm to do the dependency extraction, each plugin gives support for a specific version of Npm.

Each plugin publishes one task 'npm\_install'

#### **python**

A set of plugins intended for Python project, each plugin gives support for a specific version of Python.

Each plugin publishes two task: - 'requirement\_file', for doing the dependency extraction by analyzing the project's requirements.txt file. - 'pip\_install', for doing the dependency extraction by using the pip utility.

# <span id="page-19-0"></span>**5.5 Usage**

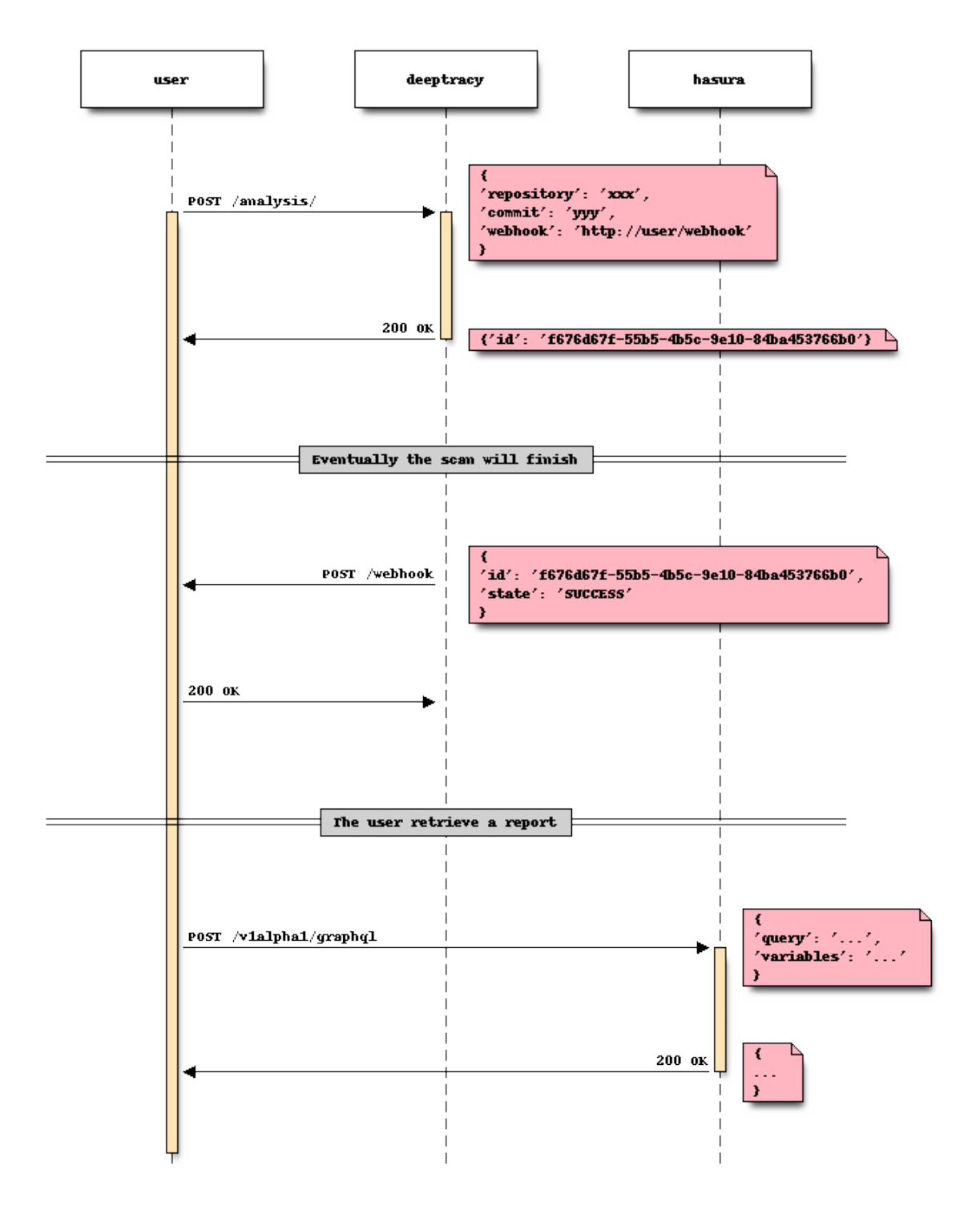

The sequence diagram above shows the typical usage workflow.

### <span id="page-20-0"></span>**5.6 Running Deeptracy**

Deeptracy service is composed of several pieces, a docker-compose project has been created in the compose directory in order to ease deployment and tests. These are the files and their purpose:

- .env Contains the environmental variable values needed to authenticate against a database server.
- deeptracy-config.env Contains the environmental variable values to configure the deeptracy server instance.
- docker-compose.yml Starts all the containers needed for the service. POSTGRES\_HOST environment variable must be provided (in command line or ,env file) in order to provide the database to the containers if not using the database compose file.
- docker-compose-database.yml Starts a container with a postgresql database and configures the deeptracy containers to connect to this instance.
- Dockerfile.hasuracli and hasura directory Used for configuring GraphQL engine against Deeptracy's database.

### **5.6.1 Deploy with internal database**

In order to start a fully containerized environment run:

```
> docker-compose -f docker-compose.yml -f docker-compose-database.yml up
```
### **5.6.2 Deploy with external database**

If you want to run against an existing database server run:

**>** docker-compose -f docker-compose.yml -e POSTGRES\_HOST=somehost up

### **5.6.3 Docker images**

Each component of the Deeptracy server has been published as a container in the [BBVALabs' organization at](https://cloud.docker.com/u/bbvalabs/) [Docker Hub.](https://cloud.docker.com/u/bbvalabs/) Each container can be configured by using environmental variables:

#### **Buildbot**

The following variables are used to configure the Buildbot server container:

- DOCKER\_HOST (default="unix://var/run/docker.sock") For container management.
- WORKER\_IMAGE\_AUTOPULL default=True) Pull needed images.
- WORKER\_INSTANCES (default=16) Number of instances to start.
- WORKER\_IMAGE\_WHITELIST (default=\*) Comma separated list of allowed image shell-like patterns.
- BUILDBOT\_MQ\_URL (default=None) MQ endpoint if used.
- BUILDBOT MQ REALM (default="buildbot") MQ realm if MQ is used.
- BUILDBOT MQ DEBUG (default=False) Activate MQ debug.
- BUILDBOT\_WORKER\_PORT (default=9989) TCP port used by buildbot workers.
- BUILDBOT\_WEB\_URL (default=["http://localhost:8010/"](http://localhost:8010/)) URL of Buildbot's web UI.
- BUILDBOT\_WEB\_PORT (default=8010) Port in which Buildbot web UI is listening.
- BUILDBOT\_WEB\_HOST (default="localhost") Host in which Buildbot web UI is listening.
- BUILDBOT\_DB\_URL (default="sqlite://") Database used by Buildbot to store its state.
- DEEPTRACY SERVER CONFIG (default=None) Defaults to use in repository analysis.
- DEEPTRACY\_WORKER\_IMAGE (default="bbvalabsci/gitsec-worker") Image used to clone repository and parse deeptracy.yml file for repository configuration.
- DEEPTRACY\_BACKEND\_URL (default=None) URL of Deeptracy server to use.

### **Deeptracy**

The following variables are used to configure the Deeptracy server container:

- POSTGRES HOST (default=None) Database server name.
- POSTGRES\_DB (default='deeptracy') Database name.
- POSTGRES\_USER (default=None) Database username.
- POSTGRES\_PASSWORD (default=None) Database password.
- REDIS HOST (default=None) Redis' listening address.
- REDIS\_PORT (default=6379) Redis' listening port.
- REDIS DB (default=0) Redis' listening .
- BUILDBOT\_API (default=['http://deeptracy-buildbot:8010'](http://deeptracy-buildbot:8010)) Buildbot's URL.
- PATTON HOST (default='patton.owaspmadrid.org:8000') Patton's host and port.
- SAFETY API KEY (default=None)
- BOTTLE\_MEMFILE\_MAX (default=2048)
- MAX\_ANALYSIS\_INTERVAL (default=86400)
- HOST (default='localhost') Server's listening address.
- PORT (default=8088) Server's listening port.
- DEBUG (default=False) Activate server debug mode.

By default the ports exposed by each server are:

- 8010 Buildbot server.
- 8080 GraphQL engine.
- 8088 Deeptracy server.
- 9989 Buildbot worker.

# <span id="page-21-0"></span>**5.7 API**

DeepTracy API is divided in two parts: a *control* API and a *query* API.

### **5.7.1 Control API**

The control API is provided by DeepTracy Server service and allows the user to manage the scanning tasks with a minimal REST API.

#### <span id="page-22-0"></span>**POST /analysis/**

Create and start a new analysis for the given repository & commit.

Requires a JSON object with the following parameters:

- repository: The repository.
- commit: The commit.
- webhook (optional): Webhook to notify to when the analysis finish.

Example:

```
{"repository": "https://github.com/nilp0inter/gitsectest",
"commit": "fdd09edd73f3fe87ea4265eeddb95935c7d25a51",
"webhook": "http://myapp.com/analysis-finished"}
```
Returns a JSON object containing the id of the created analysis.

{**"id"**: "b6e98743-7830-4aef-adf6-6a0b022f778a"}

#### <span id="page-22-3"></span>**PUT /analysis/**(*analysis\_id*)**/extraction/started**

Signal from buildbot that the extraction phase for an analysis has started.

Note: Internal API

### <span id="page-22-4"></span>**PUT /analysis/**(*analysis\_id*)**/extraction/succeeded**

Dependency extraction phase succeeded.

Must contain a JSON object with the number of tasks spawned in the server (requests made to */dependencies* and */vulnerabilities* endpoints.

Example result:

{'task\_count': <int>}

Note: Internal API

<span id="page-22-2"></span>**PUT /analysis/**(*analysis\_id*)**/extraction/failed** Dependency extraction phase failed.

Note: Internal API

#### <span id="page-22-1"></span>**POST /analysis/**(*analysis\_id*)**/**

*execution\_id***/dependencies** Installation data from buildbot.

#### Requires a JSON list of objects with the following keys:

- installer: The system used to install the dependency.
- spec: The full specification used by the user to request the package.
- source: Entity providing the artifact.
- name: The real package name.
- version: The installed version of the package.

Note: Internal API

#### <span id="page-23-0"></span>**POST /analysis/**(*analysis\_id*)**/**

*execution\_id***/vulnerabilities** Vulnerability data from buildbot.

#### Requires a JSON list of objects with the following keys:

- provider: Name of the system providing the vulnerability information.
- reference: Provider unique identifier of the vulnerability.
- details: Extended JSON metadata.
- installation: JSON object containing:
	- installer: The system used to install the dependency.
	- spec: The full specification used by the user to request the package.
	- source: Entity providing the artifact.
	- name: The real package name.
	- version: The installed version of the package.

Note: Internal API

#### **5.7.2 Query API**

The query API is provided by **Hasura** service allowing the user retrieve any report structure she wants using GraphQL language.

The complete reference manual for Hasura can be found [here.](https://docs.hasura.io/1.0/graphql/manual/queries/index.html)

The following example illustrate how to request all the vulnerabilities for a given analysis:

#### <span id="page-23-1"></span>**GET /v1alpha1/graphql**

Perform the given query and return a JSON object with the results.

Example request

```
POST /v1alpha1/graphql HTTP/1.1
Content-Type: application/json
 {
   "query": "{\n analysis (where: {id: {_eq: \"904a2117-1da1-4c9c-a3d5-
→b03262f53d97\"}}){\n state\n installations {\n \tspec\n
→ artifact {\n name\n \tversion\n<br>→vulnerabilities {\n provider\n
˓→vulnerabilities {\n provider\n reference\n
                                                                    L.
     ˓→ details\n }\n }\n }\n }\n}\n",
   "variables": null
 }
```
#### Example response

```
HTTP/1.1 200 OK
Transfer-Encoding: chunked
Date: Fri, 24 Aug 2018 11:21:03 GMT
Server: Warp/3.2.22
Access-Control-Allow-Origin: http://localhost:8080
Access-Control-Allow-Credentials: true
Access-Control-Allow-Methods: GET, POST, PUT, PATCH, DELETE, OPTIONS
```
(continues on next page)

```
(continued from previous page)
```
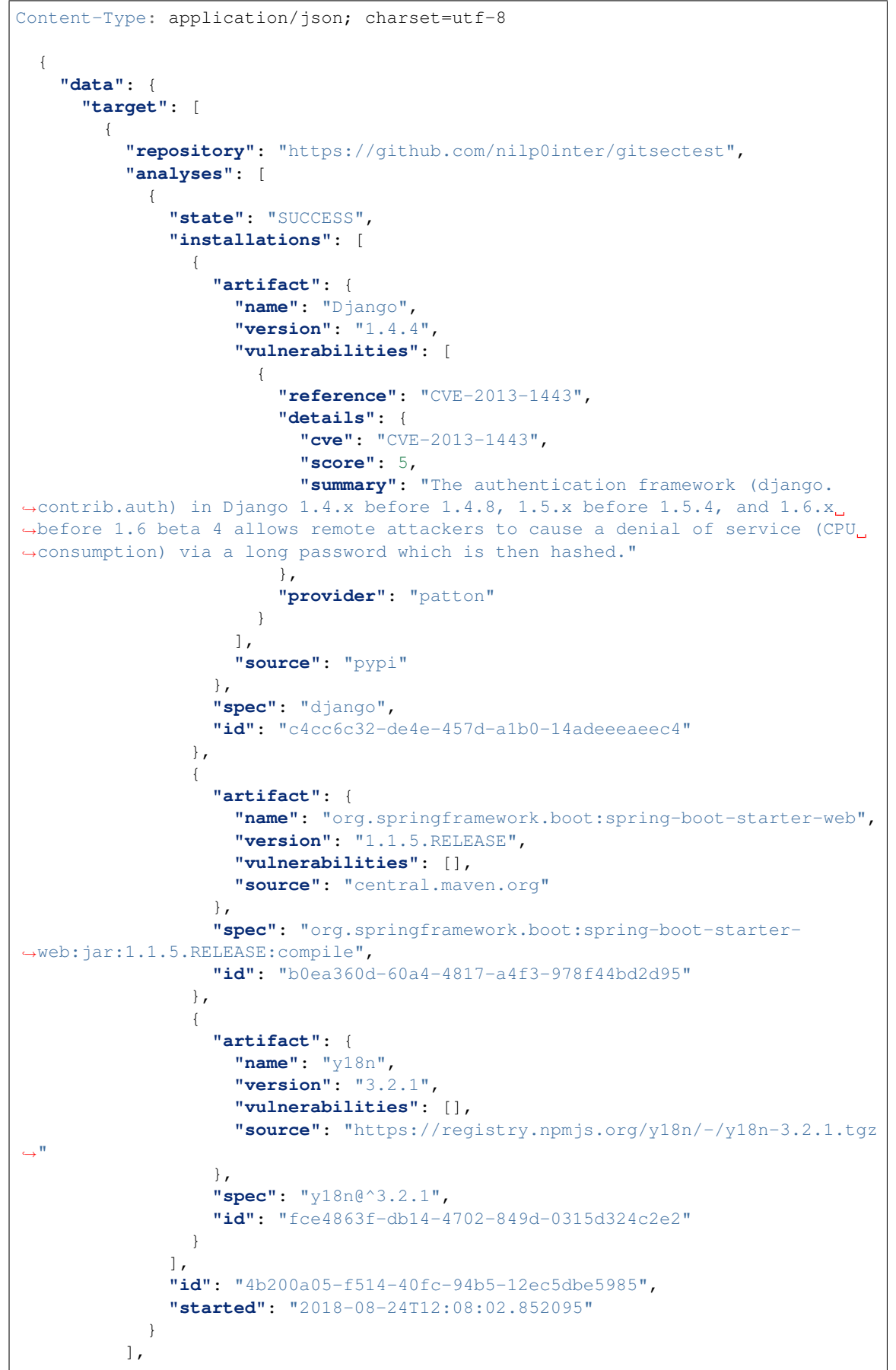

(continues on next page)

(continued from previous page)

```
"commit": "a5a01ca69ac99c793ec5af1bbc190f518d8fc412"
      }
   ]
  }
}
```
#### Query Parameters

- **query** GraphQL query
- **variables** List of variables to be used within the GraphQL query.

An example request using *curl*.

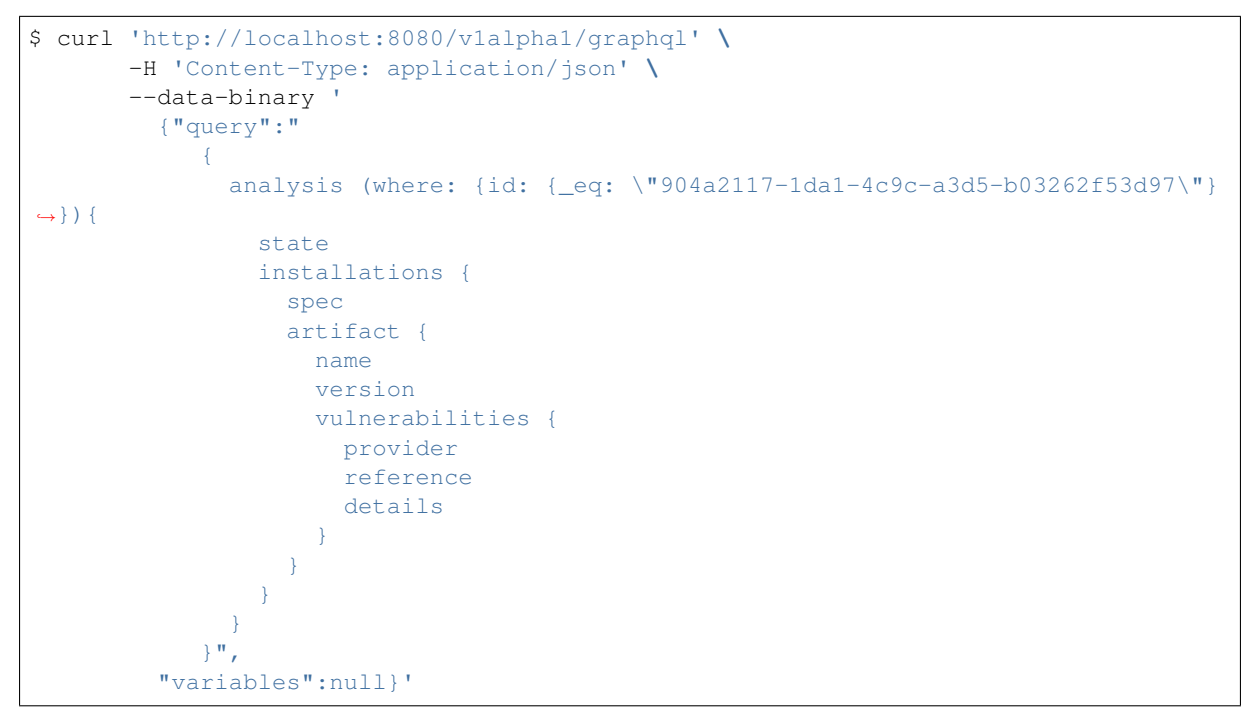

# **HTTP ROUTING TABLE**

### <span id="page-26-0"></span>/analysis

```
POST /analysis/, 19
POST /analysis/(analysis_id)/(execution_id)/dependencies,
      19
POST /analysis/(analysis_id)/(execution_id)/vulnerabilities,
      20
PUT /analysis/(analysis_id)/extraction/failed,
      19
PUT /analysis/(analysis_id)/extraction/started,
      19
PUT /analysis/(analysis_id)/extraction/succeeded,
      19
```
# /v1alpha1

GET /v1alpha1/graphql, [20](#page-23-1)